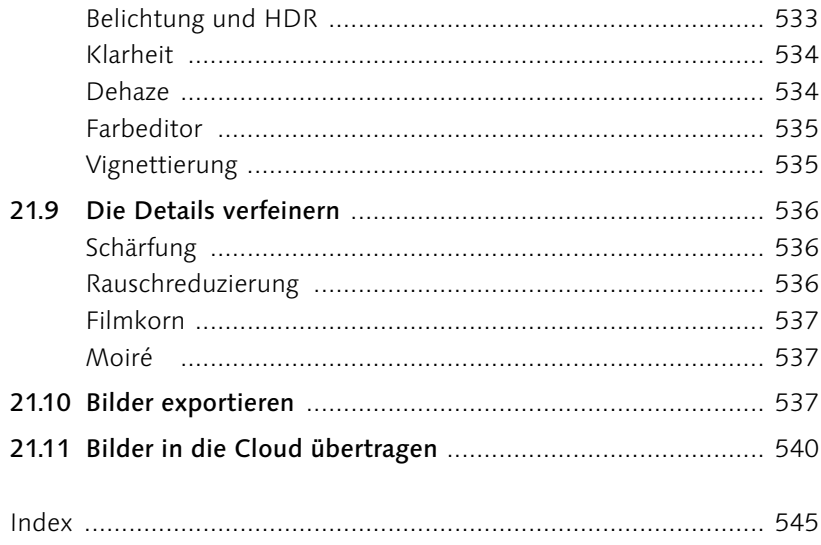

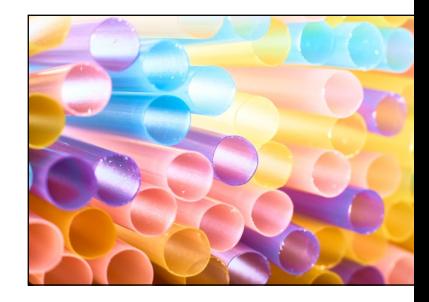

# **Workshops**

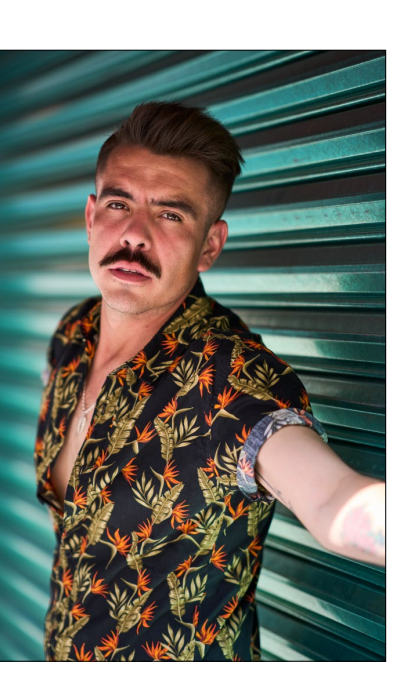

## Kataloge und Bildimport

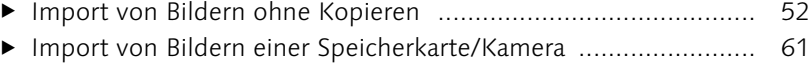

- E [Katalog aus Adobe Lightroom importieren](#page--1-0) ................................ 65
- E Mit dem Katalog umziehen [......................................................](#page--1-0) 74

#### Sitzungen verwenden

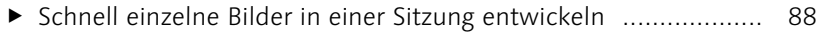

E [Eine Sitzung statt eines Katalogs verwenden](#page--1-0) ............................. 90

#### Tethered Shooting

- E Verkabelt fotografieren [.............................................................](#page--1-0) 99
- E [So steuern Sie die Kamera im Livebild mit Capture One](#page--1-0) ............ 104
- E [So richten Sie einen lokalen Bildserver ein](#page--1-0) ................................ 109

## Bilder sichten und aussortieren

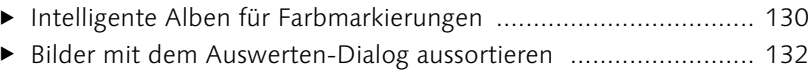

- E [Schlechte Bilder aus dem Katalog entfernen](#page--1-0) ............................. 137
- E [Schlechte Bilder aus einer Sitzung entfernen](#page--1-0) ............................. 140
- E Alben zusammenstellen [............................................................](#page--1-0) 142
- E [Alben, die sich auf dem neuesten Stand halten](#page--1-0) ......................... 145
- E [Intelligente Alben für die Sichtung](#page--1-0) ........................................... 148
- E [Bilder einer Sitzung in den Katalog importieren](#page--1-0) ........................ 153

#### Verschlagwortung, Metadaten und die Suche

- E [Metadaten zu Bildern ermitteln und hinzufügen](#page--1-0) ....................... 169
- E [Benutzerdefinierte Vorlage für Metadaten erstellen](#page--1-0) .................. 171
- E [XMP-Datei für Drittanwendungen synchronisieren ..................](#page--1-0) 173
- E [Mehrere Bilder mit einem neuen Namen versehen](#page--1-0) ................... 177

#### Den Bildaufbau optimieren

- E [So legen Sie den optimalen Bildausschnitt fest](#page--1-0) .......................... 204
- E [Stürzende Linien korrigieren \(Automatik\)](#page--1-0) ................................. 210
- E [Ändern der Perspektive des Bildes \(manuell\)](#page--1-0) ............................ 213

# Weißabgleich und Farbanpassungen

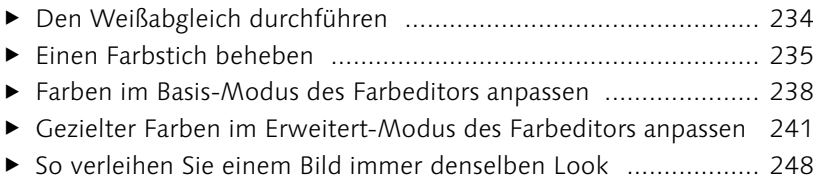

# Die Belichtung anpassen

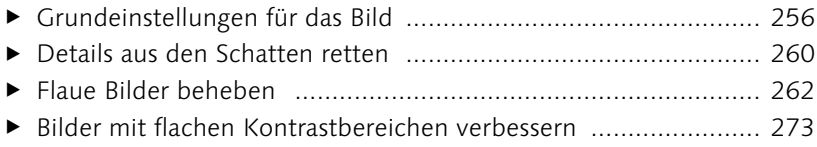

# Bilder effizienter entwickeln

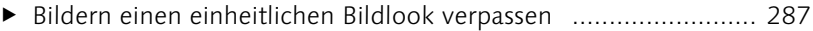

## Die Details verbessern

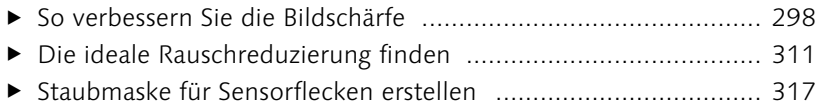

# Lokale Anpassungen vornehmen

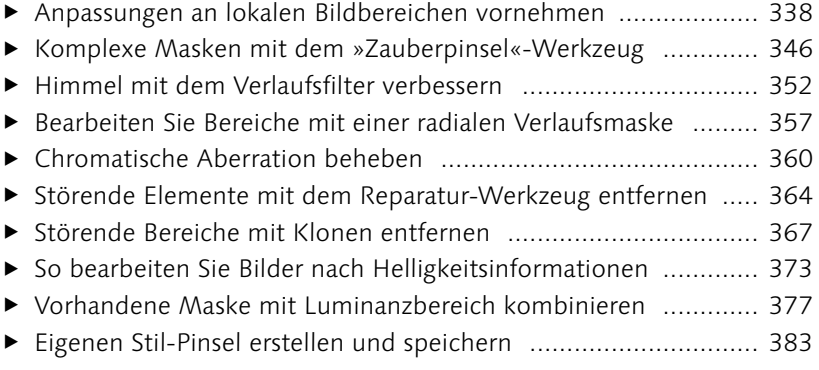

# Spezielle Workshops nach Genre

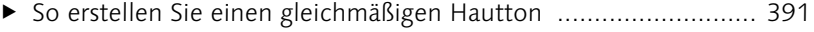

# Schwarzweißbilder und Looks

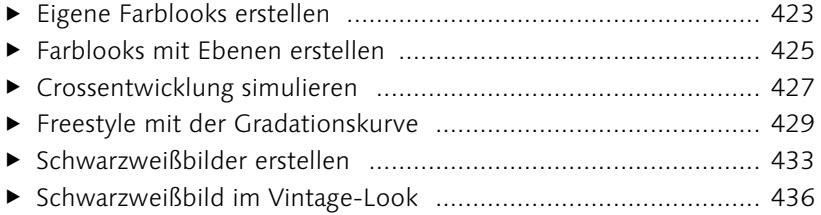

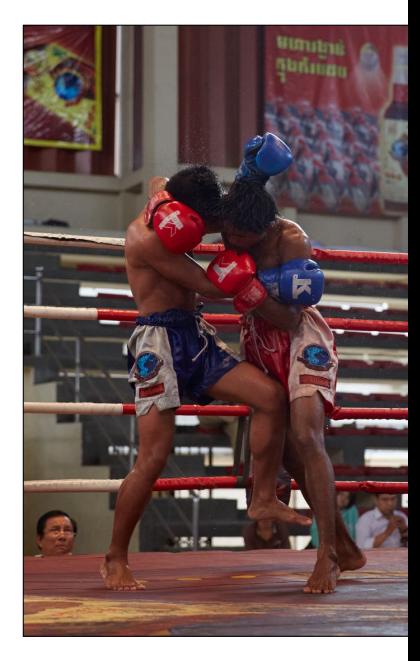

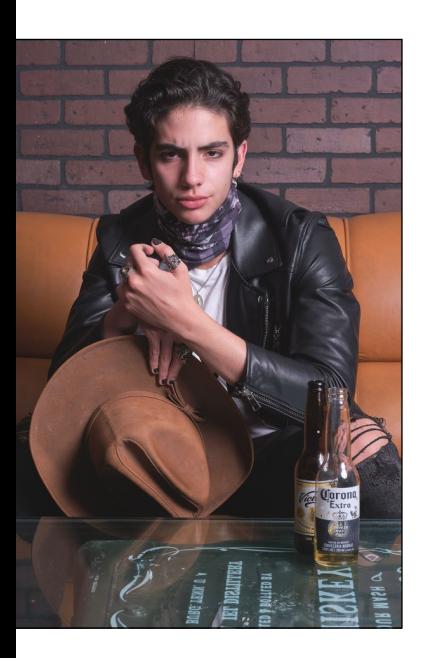

## Stile und Voreinstellungen

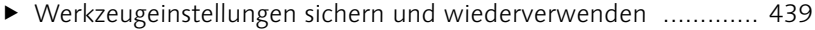

[Einen eigenen Stil erstellen und wiederverwenden](#page--1-0) .................. 445

## HDR und Panorama

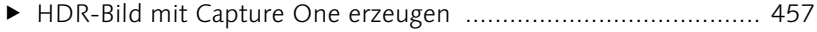

E [Panorama mit Capture One erstellen](#page--1-0) ........................................ 460

#### Bilder weitergeben und exportieren

- E [Grundlegender Workflow zum Exportieren von Bildern](#page--1-0) ............ 469
- [Eigene Verarbeitungsvorgaben für den Export erstellen](#page--1-0) ............ 474
- E [Mehrere Verarbeitungsvorgaben gleichzeitig verwenden](#page--1-0) ........... 480
- E Maßgenaues Exportieren [..........................................................](#page--1-0) 482
- E [Präsentieren Sie Ihre Fotos in einer Webgalerie](#page--1-0) ........................ 490
- E Kontaktabzugsbogen erstellen [..................................................](#page--1-0) 492
- E [So drucken Sie Fotos auf dem heimischen Drucker](#page--1-0) ................... 495

### Die Arbeitsoberfläche personalisieren

E [Eine eigene Arbeitsoberfläche erstellen](#page--1-0) .................................... 504

### Capture One auf dem iPad

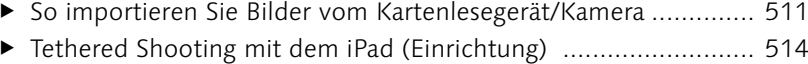

- E Bilder bewerten und markieren [................................................](#page--1-0) 521
- E Bilder löschen [..........................................................................](#page--1-0) 523
- E [Album für die Cloud vorbereiten](#page--1-0) .............................................. 540
- E Bilder in die Cloud laden [..........................................................](#page--1-0) 541

# **Vorwort**

Vielleicht sind Sie gerade auf der Suche nach dem idealen Raw-Konverter für die Entwicklung und Optimierung Ihrer (Raw-)Fotos. Der Markt der Raw-Konverter ist vielfältiger geworden, und für jeden und jede ist etwas dabei. Capture One hebt sich in mancherlei Hinsicht von anderen Raw-Konvertern ab und hat den Ruf, die bestmögliche Bildqualität zu liefern. Solche Aussagen sind natürlich eher subjektiver Natur. Capture One bringt aber gefühlt einen Hauch mehr Professionalität mit und wird vermutlich auch daher sehr häufig von Nutzern mit Anspruch gewählt. Nichtsdestotrotz sind auch die Alternativen wie Adobe Lightroom, Luminar Neo oder DxO PhotoLab sehr gute und leistungsstarke Raw-Konverter. Ein »bestes« Werkzeug für die Raw-Konvertierung gibt es hierbei meiner Meinung nach nicht. Vielmehr geht es darum, ein Werkzeug für den idealen und persönlichen Workflow zu finden. Und ich finde, hier spielt Capture One seine Stärken aus. Dank einer anpassbaren Oberfläche können Sie sich damit bei Bedarf jederzeit einen persönlichen Workflow zusammenstellen. Seien Sie aber versichert, dass Capture One schon in der Standardeinstellung einen sehr guten Workflow für die meisten Anwender bietet.

In puncto Funktionalität und Einstellungsmöglichkeiten lässt Capture One kaum Wünsche offen: Die Software arbeitet sehr professionell, ist vielseitig einsetzbar und mit allen gängigen Kameramodellen kompatibel. Allerdings ist es gerade diese Vielfalt, die Einsteiger etwas einschüchtert. Umsteiger hingegen werfen die Flinte schnell ins Korn, weil Capture One »anders« aussieht und arbeitet, als man es vielleicht gewohnt war.

In diesem Handbuch möchte ich Sie mit dem Umgang mit Capture One vertraut machen und Ihnen zeigen, wie Sie das Beste aus Ihren Bildern herausholen können. Im Gegensatz zu anderen Programmen dieser Art bietet Capture One keine Funktionalitäten wie das Erstellen von Fotobüchern, die Weitergabe als Diashow oder eine Weltkarte an, die Sie über GPS-Daten mit den Fotos verknüpfen können. Capture One ist durch und durch ein Raw-Konverter, dessen Kerngeschäft die Verwaltung und Entwicklung von (Raw-)Bildern ist. Und genau das kann diese professionelle Software sehr gut!

#### **Weiteres Material zum Download**

Auf der Website zum Buch (*[www.rheinwerk-verlag.de/](www.rheinwerk-verlag.de/5690) [5690](www.rheinwerk-verlag.de/5690)*) finden Sie noch ein Kapitel zum Thema »Capture One und externe Software« sowie Informationen zum Erstellen eigener LCC-Profile. Ebenso eine Übersicht aller wichtigen Voreinstellungen, Tastenkürzel und Verzeichnisse.

#### **Webinare**

Ich empfehle Ihnen unbedingt, auch die Webinare von Capture One auf *[https://learn.capture](https://learn.capture-one.com)[one.com/](https://learn.capture-one.com)* zu besuchen.